## **Seltec Track and Field 3: Ausdauer Schritt für Schritt**

## Teil 2: Durchführung eines Wettkampf

Nachdem die Meldungen erfasst wurden, müssen die Startlisten gesetzt werden. Dies geschieht analog zum Vorgehen bei stadionnahen Veranstaltungen: Es wird der Lauf ausgewählt und der Status auf "Startliste bearbeiten" gesetzt.

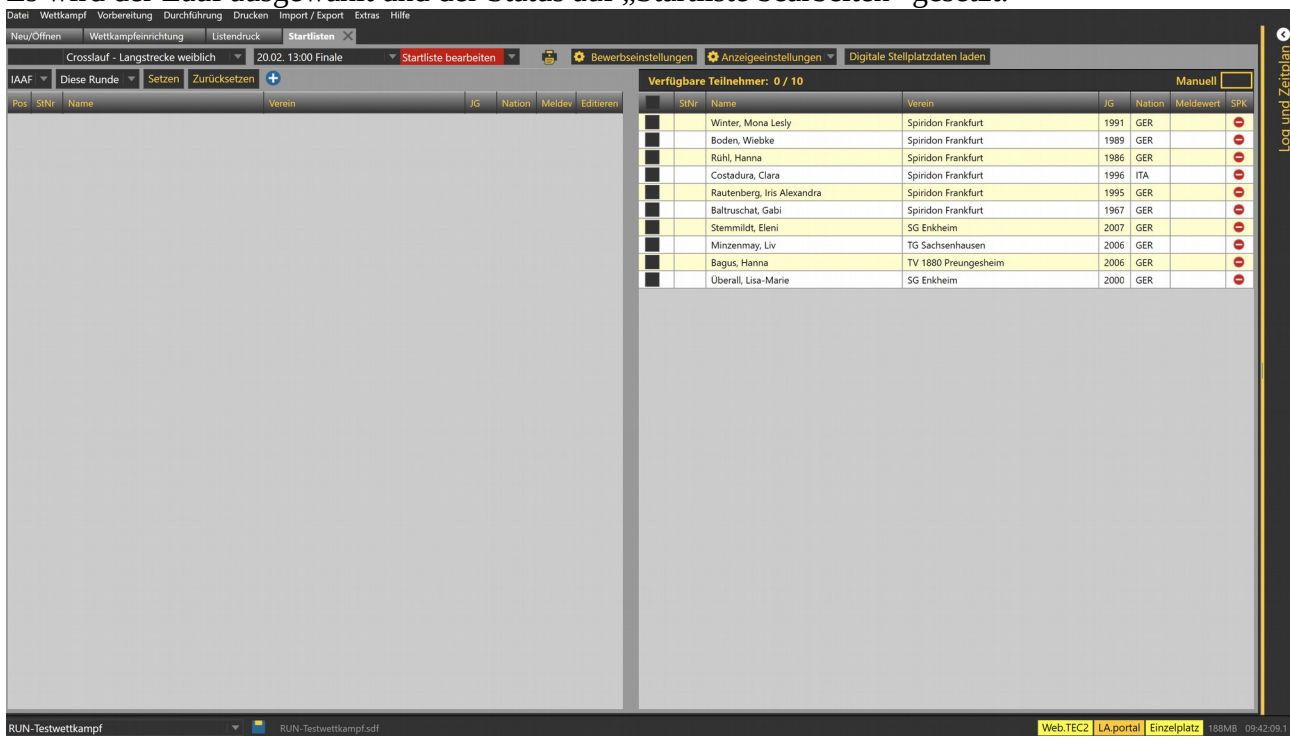

Nun können die Athleten manuell, per Eingabe der Startnummer oder per Ziehen, oder aber mittels Automatik nach Links in die Startliste übernommen werden.

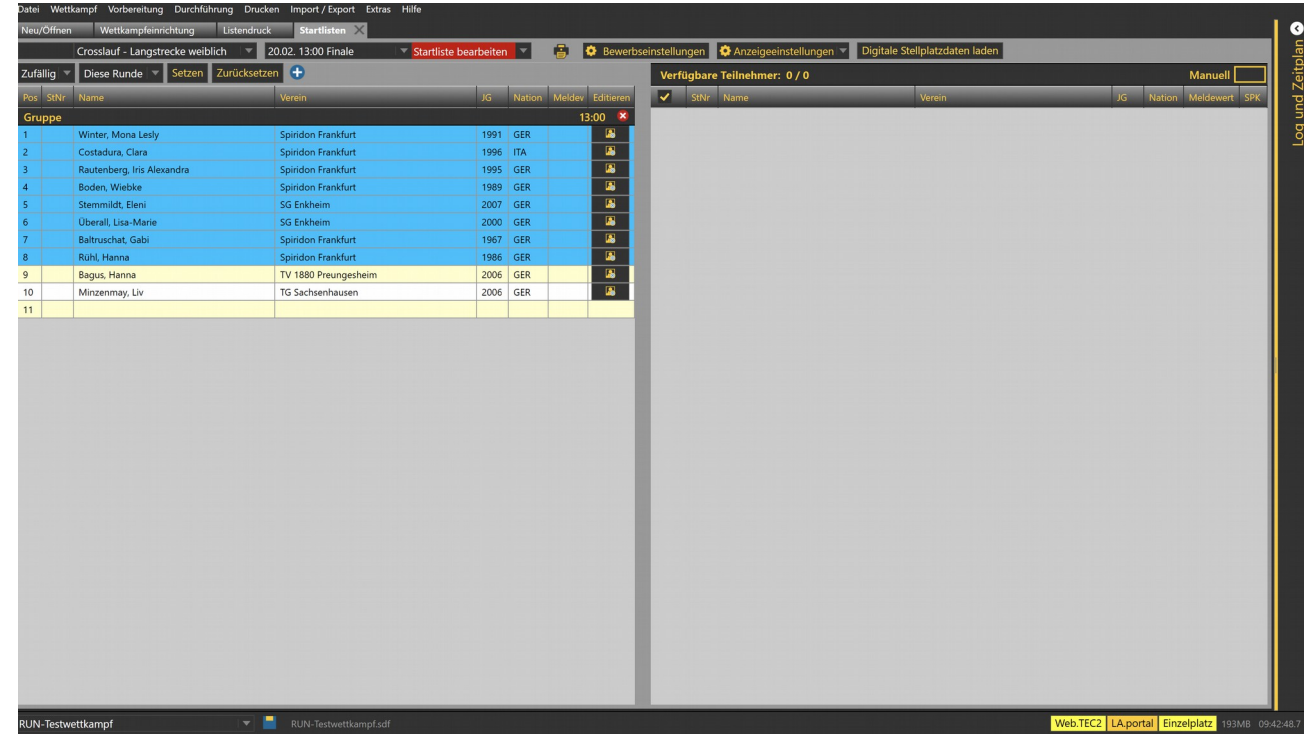

Anschließend wird der Status auf "Startliste offiziell" gesetzt und die Liste gedruckt.

## **Seltec Track and Field 3: Ausdauer Schritt für Schritt**

Teil 2: Durchführung eines Wettkampf

Für die Erfassung der Leistungen wurde der Menüpunkt "Durchführung"→ "Ausdauer Erfassung" neu eingerichtet.

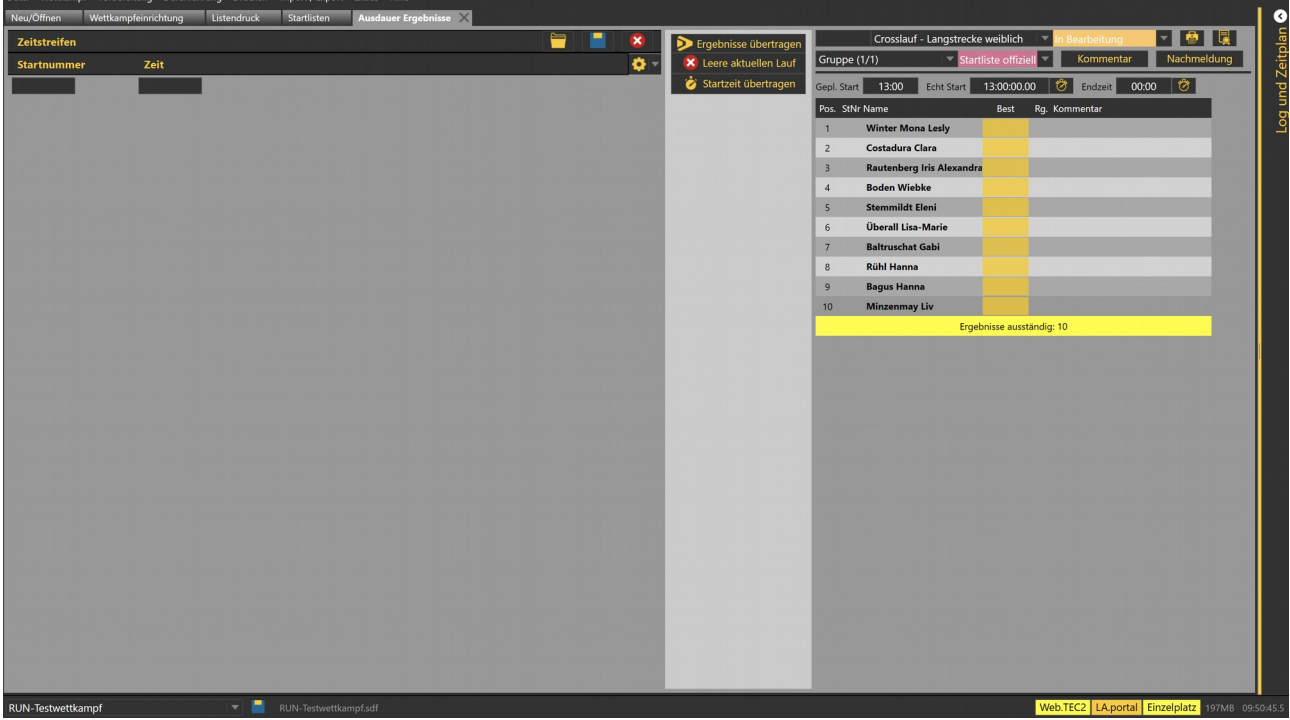

Hier können Sie sowohl Leistungen manuell erfassen und zuordnen als auch Daten aus externen Systemen einspielen und diese dann zuweisen oder aber Sie verwenden die interne Stoppuhr.

In diesem Stoppuhr-Modus wird bei der Eingabe einer Startnummer dieser die aktuelle Zeit der Stoppuhr zugewiesen.

D.h. wenn Sie den Rechner direkt am Ziel stehen haben, können Sie so direkt Zeit und Rang festlegen.

Aktivieren können Sie den Modus, in dem Sie die Einstellungen öffnen (Klick auf das Zahnrad) und dann den Haken bei Stoppuhr setzen.

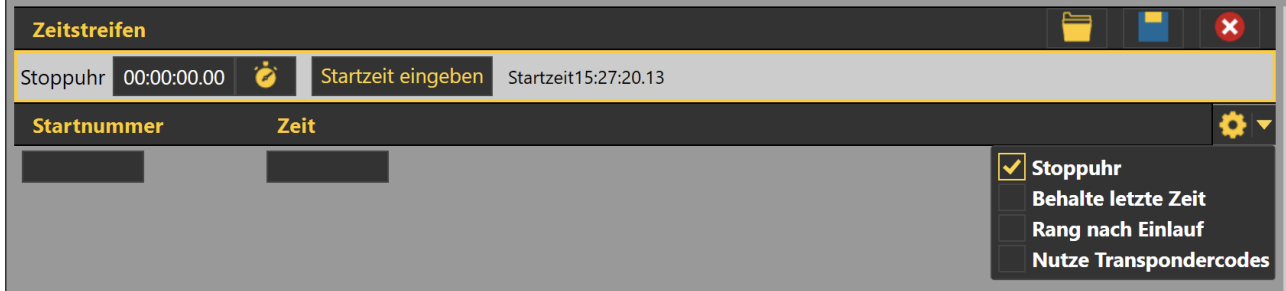

Die Uhr starten Sie durch Klick auf das Symbol. Durch das Starten der Uhr wird auch die Startzeit des Laufs auf der rechten Seite gesetzt. DIESE Zeit dient als Referenz für die Berechnung der Zeiten der einzelnen Läufer.

## **Seltec Track and Field 3: Ausdauer Schritt für Schritt**

Teil 2: Durchführung eines Wettkampf

Durch Eingabe der Startnummer wird eine Endzeit für den jeweiligen Läufer festgelegt und die Laufzeit berechnet:

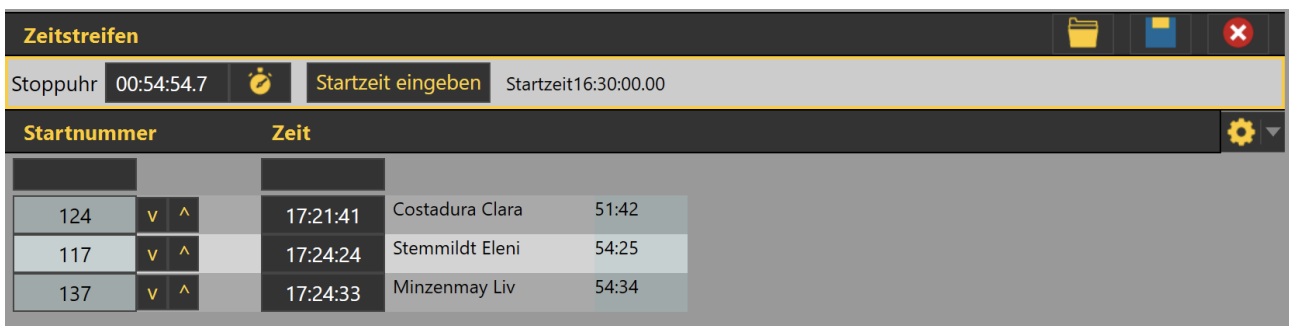

Sind alle Zeiten erfasst, können die Ergebnisse aus dem "Zeitstreifen" an den Lauf übertragen werden.

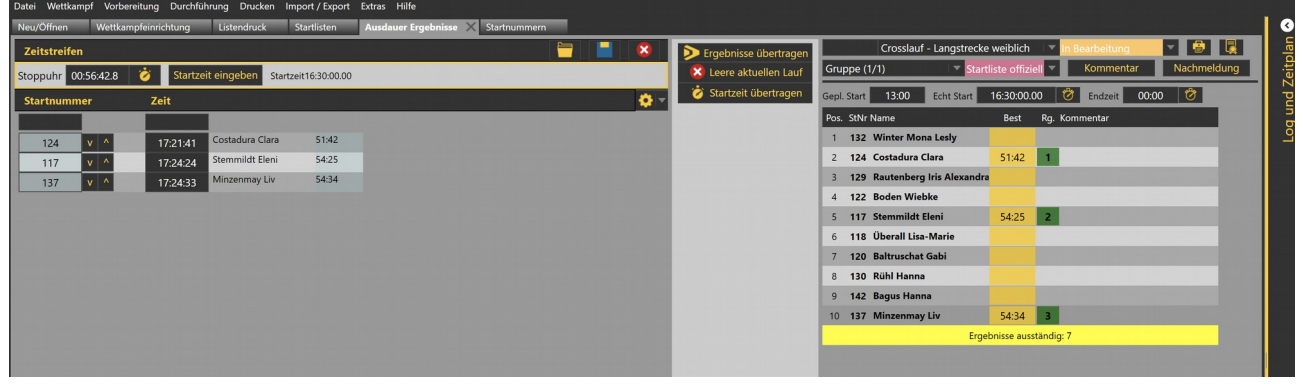

Für die Erfassung der Zeiten und Platzierungen können Sie bei der manuellen Erfassung zwischen dem "Flip-Flop-Modus" und der linearen Eingabe wählen. Bei ersterem geben Sie immer erst die Zeit und dann die zugehörige Startnummer ein. Im Ergebnisfeld wird beides dann aufgelöst und der entsprechende Teilnehmer gelistet. Konnte zu einer Startnummer kein Läufer gefunden werden, so wird auch dies angezeigt.

In der linearen Variante geben Sie nacheinander erst die Startnummern und dann die Zeiten ein. Wieder werden die Läufer anhand der Startnummern zugewiesen, so dass man leicht erkennen kann, wenn es wegen eines Schreib- oder Tippfehlers zu einer Fehlzuweisung kommt.

Welcher der beiden Methoden sinnvoller ist, hängt davon ab, wie Ihnen bei der Erfassung die Zeiten und Platzierungen vorliegen.

Haben Sie getrennte Unterlagen (also die Zeiten und den Einlauf separat), so ist die lineare Erfassung die Methode der Wahl – stehen Zeiten und Ergebnisse auf einer Liste, so ist die Eingabe im Flop-/Flop-Modus die bessere Variante.

Einfacher ist die Erfassung, wenn Ihre Uhr (oder Ihr Zeitnehmer) Ihnen die Ergebnisse laufweise als CSV-Datei liefern kann.

Diese Datei muss mindestes die Startnummer (oder die Transponder-ID, so Sie diese in der TAF-Datenbank hinterlegt haben) und die (Netto-)Zeit enthalten. Die eingelesenen Ergebnisse werden dabei direkt aus Performanz-Gründen auf der rechten Seite angezeigt.